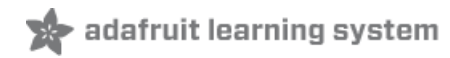

### **Adafruit Wii Nunchuck Breakout Adapter**

Created by Kattni Rembor

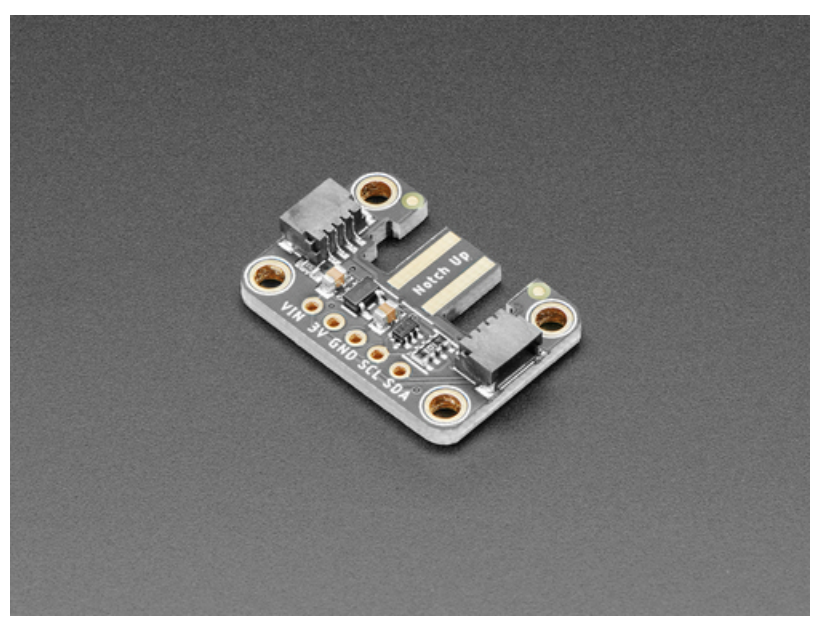

Last updated on 2021-10-22 11:44:48 AM EDT

#### **Guide Contents**

<span id="page-1-0"></span>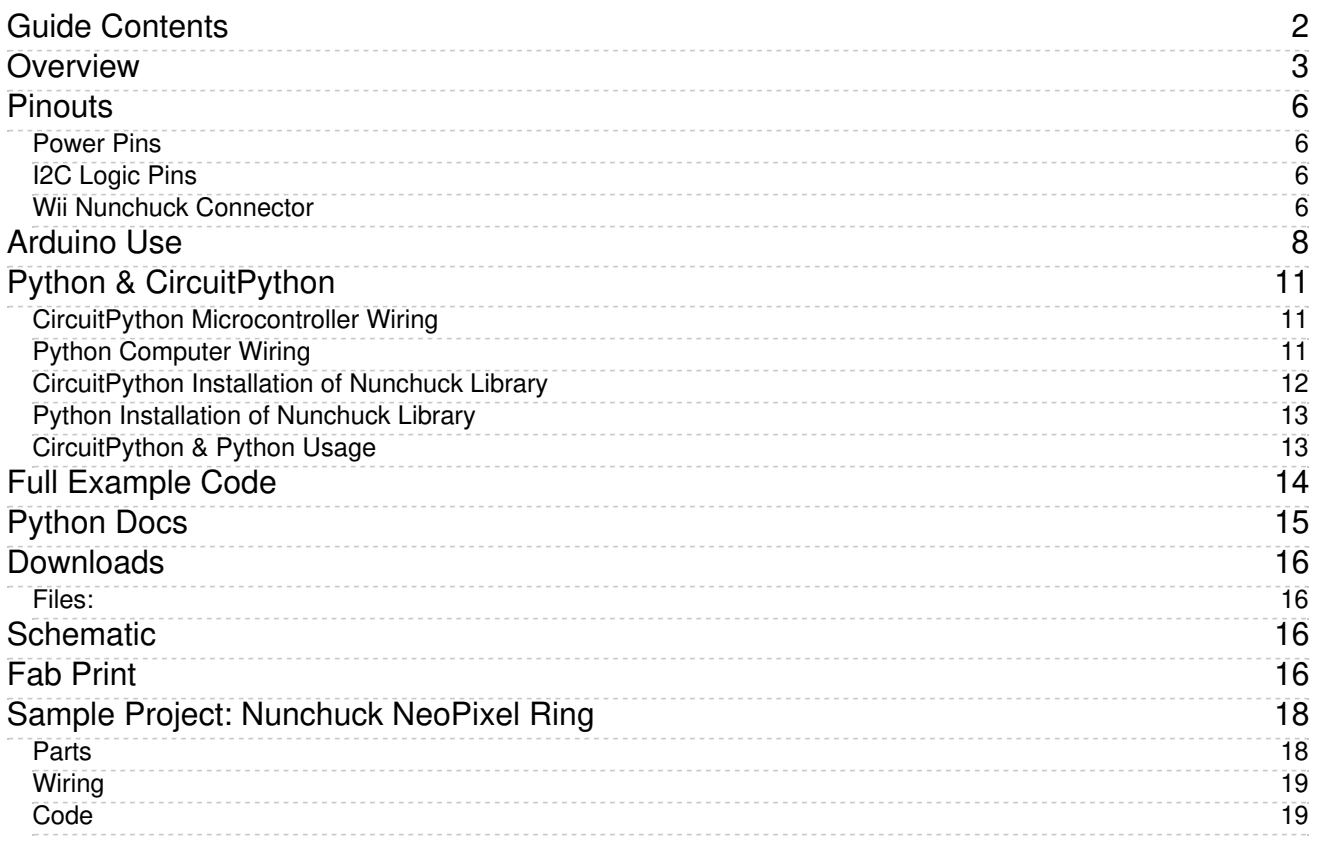

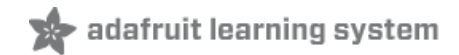

## <span id="page-2-0"></span>**Overview**

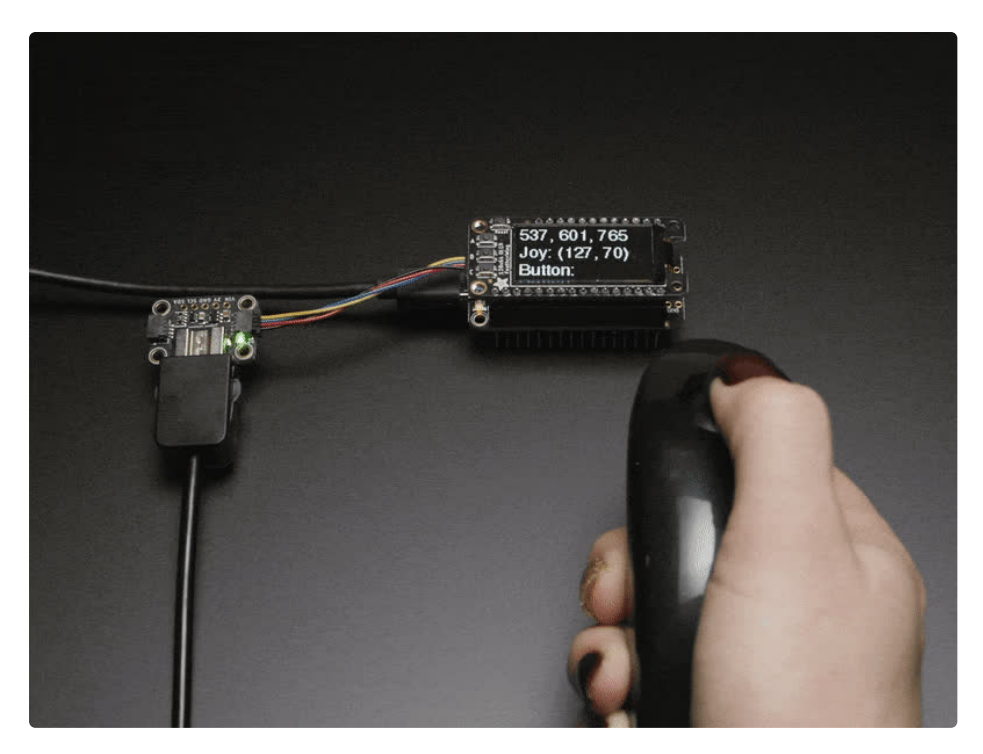

Dig out that old Wii controller and use it as a sleek controller for your next robot if you like. The Adafruit Adafruit Wii Nunchuck Breakout Adapter fits snugly into the Wii connector, and performs the level shifting and power regulation needed to use the controller with any microcontroller or microcomputer.

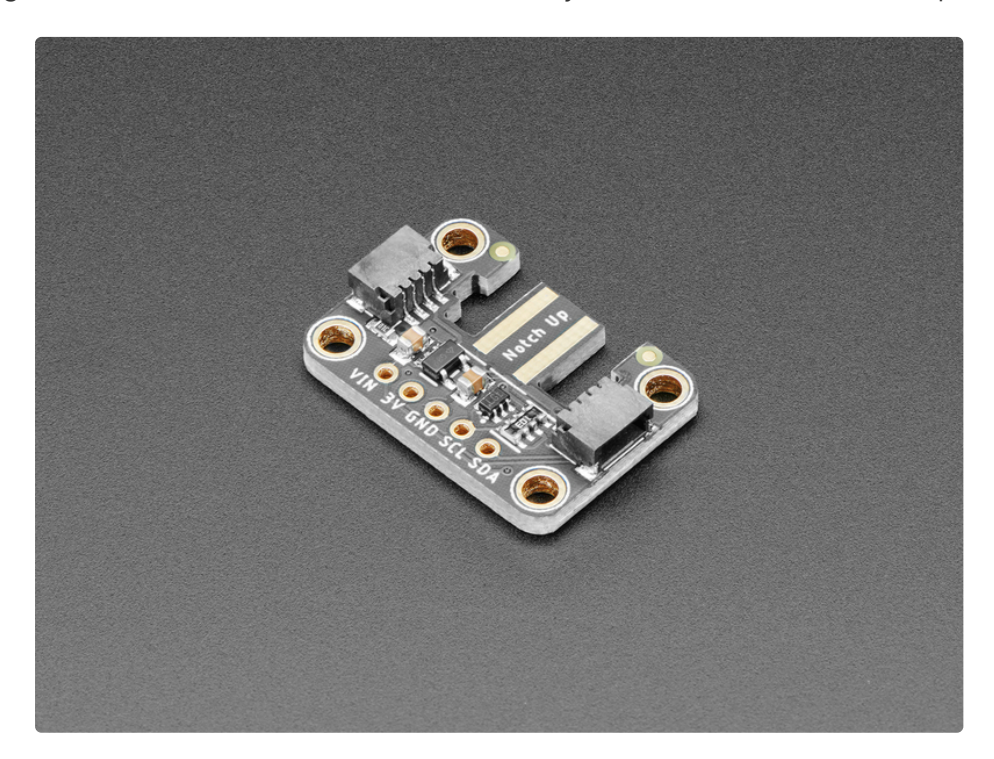

The Wii [controllers](https://github.com/madhephaestus/WiiChuck) use a standard I2C interface, and there's existing code for both

Arduino (https://adafru.it/PbS) and [CircuitPython/Python](https://github.com/adafruit/Adafruit_CircuitPython_Nunchuk) for quick integration (https://adafru.it/PbT) with an Arduino UNO, Feather, or even a Raspberry Pi. We like to use these with the Wii Nunchuck, as you can get an X-Y joystick, two buttons and an accelerometer all in one hand-held package. All data is transmitted over I2C address 0x52, and the address can not be changed.

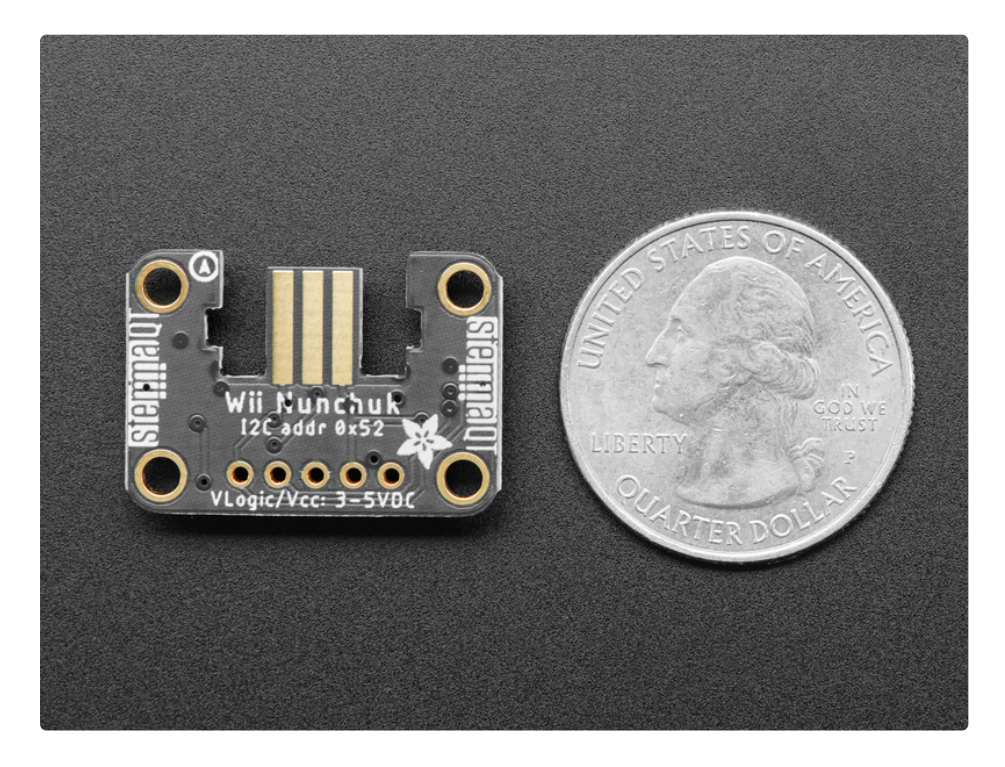

We use extra thicc 2.0mm PCBs for this breakout, and made cut-outs for the grabber-notches, so that the controller connection is snug, and wont rattle or come loose!

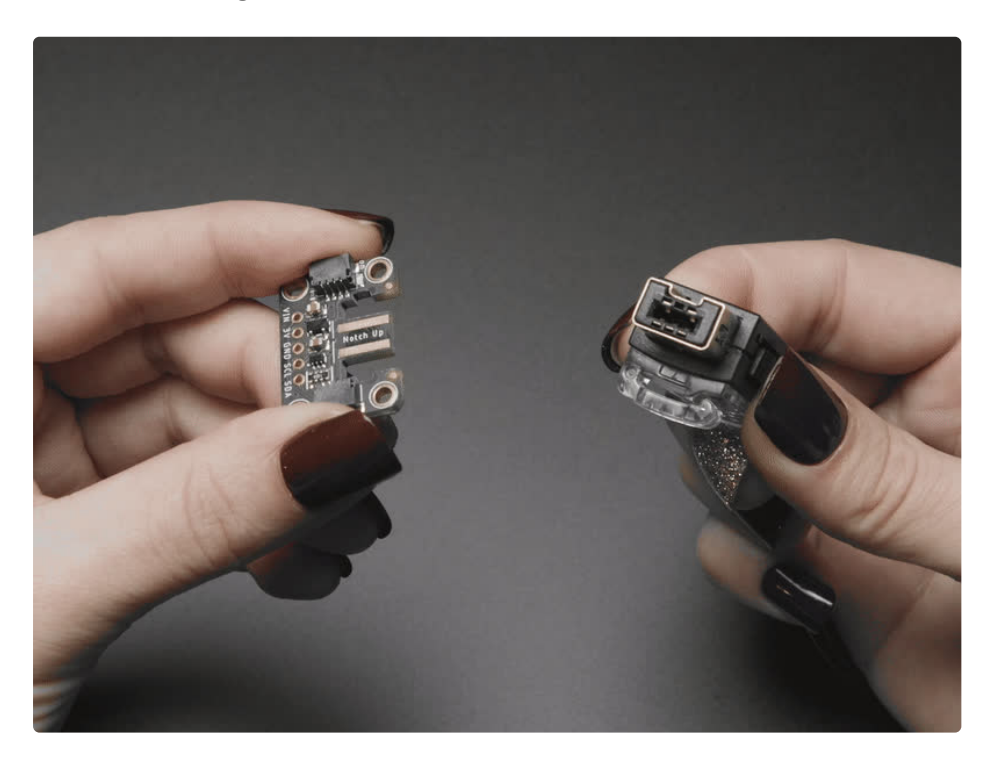

To make using it as easy as possible, we've created this breakout in Stemma QT form factor [\(https://adafru.it/P3F\).](https://www.adafruit.com/?q=Stemma+QT+Sensor) You can either use a breadboard or the **[SparkFun](https://www.sparkfun.com/qwiic) qwiic** (https://adafru.it/Fpw) compatible **[STEMMA](https://learn.adafruit.com/introducing-adafruit-stemma-qt) QT** (https://adafru.it/Ft4) connectors, and compatibility with 5V voltage levels as commonly found on **[Arduinos](https://www.adafruit.com/category/17)** (https://adafru.it/P4a), as well as 3.3V logic used by many other boards like the Raspberry Pi or our Feathers. **QT Cable is not included**, but we have a variety in the shop [\(https://adafru.it/JnB\)](https://www.adafruit.com/?q=stemma+qt+cable&sort=BestMatch) for quick plug-and-play support.

Doesn't come with the Wii Nunchuck controller, that's sold [separately](https://www.adafruit.com/product/342) (https://adafru.it/eQ5) (or just look in that plastic bin in your parent's attic next time you visit).

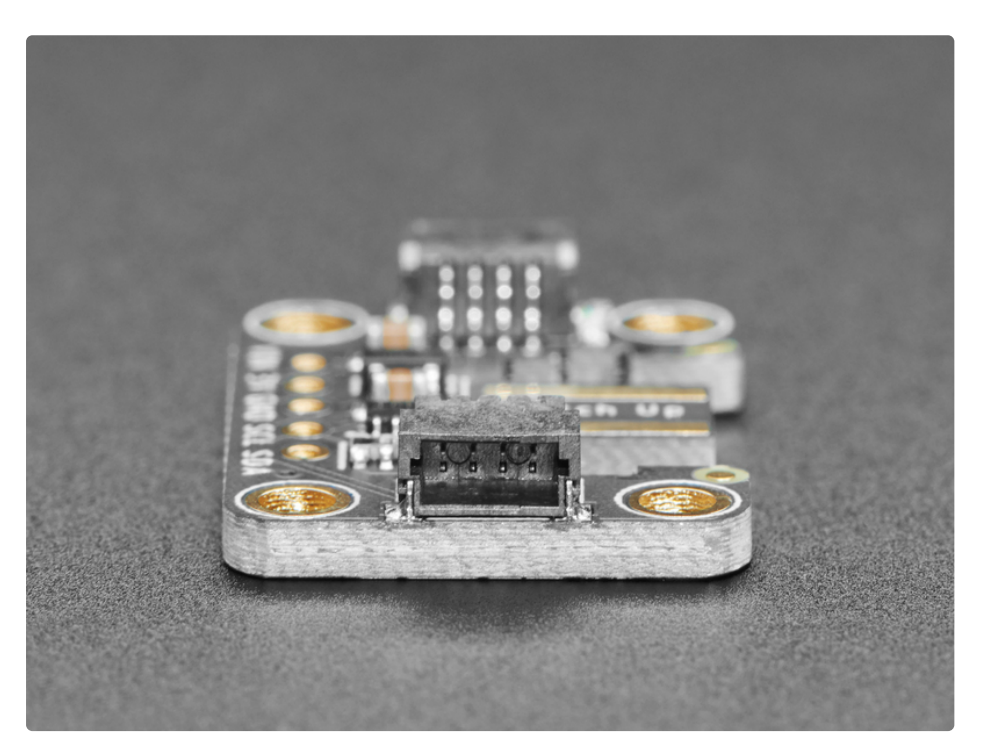

## <span id="page-5-0"></span>Pinouts

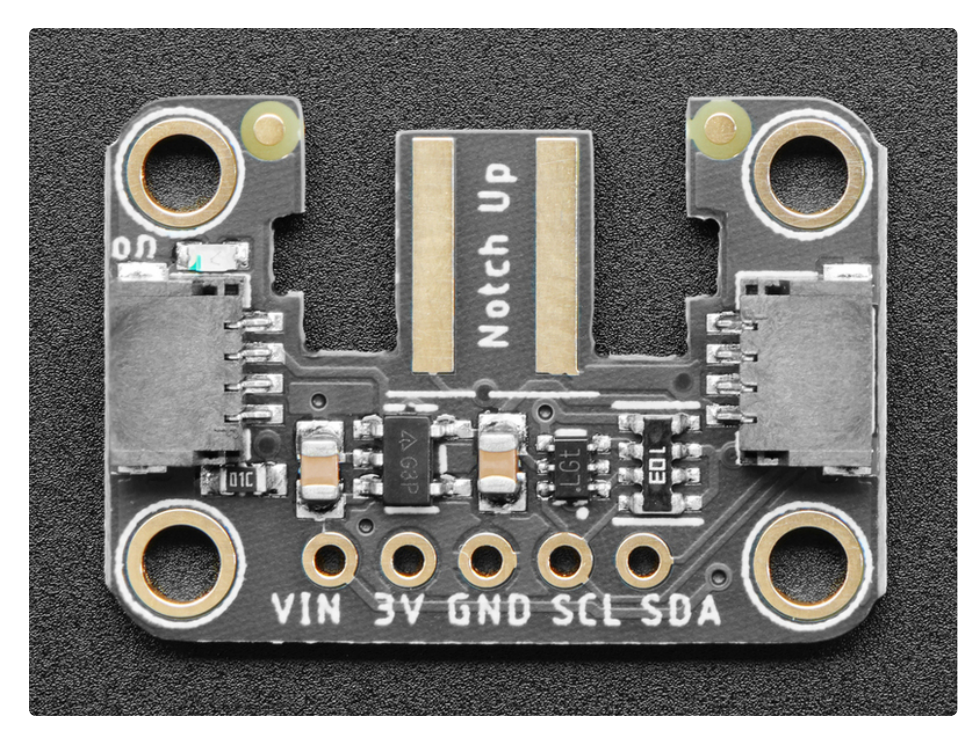

## <span id="page-5-1"></span>Power Pins

- VIN This is the power pin. To power the board, give it the same power as the logic level of your microcontroller - e.g. for a 5V microcontroller like Arduino, use 5V
- 3V This is the 3.3V output from the voltage regulator, you can grab up to 100mA from this if you like.
- **GND** common ground for power and logic

## <span id="page-5-2"></span>I2C Logic Pins

Default address is 0x52 - this cannot be changed.

- SCL I2C clock pin, connect to your microcontroller I2C clock line. This pin is level shifted so you can use 3-5V logic, and there's a 10K pullup on this pin.
- SDA I2C data pin, connect to your microcontroller I2C data line. This pin is level shifted so you can use 3-5V logic, and there's a 10K pullup on this pin.
- **[STEMMA](https://learn.adafruit.com/introducing-adafruit-stemma-qt) QT** (https://adafru.it/Ft4) These connectors allow you to connectors to dev boards with STEMMA QT connectors or to other things with various associated accessories [\(https://adafru.it/Ft6\)](https://www.adafruit.com/?q=JST%20SH%204)

## <span id="page-5-3"></span>Wii Nunchuck Connector

Wii controllers use a standard I2C interface. We use extra thick 2.0mm PCBs for this breakout, and made cut-outs for the grabber-notches, so that the controller connection is snug, and wont rattle or come loose!

See the GIF for how to install. The notched side of the connector U goes on the side that says Notch Up!

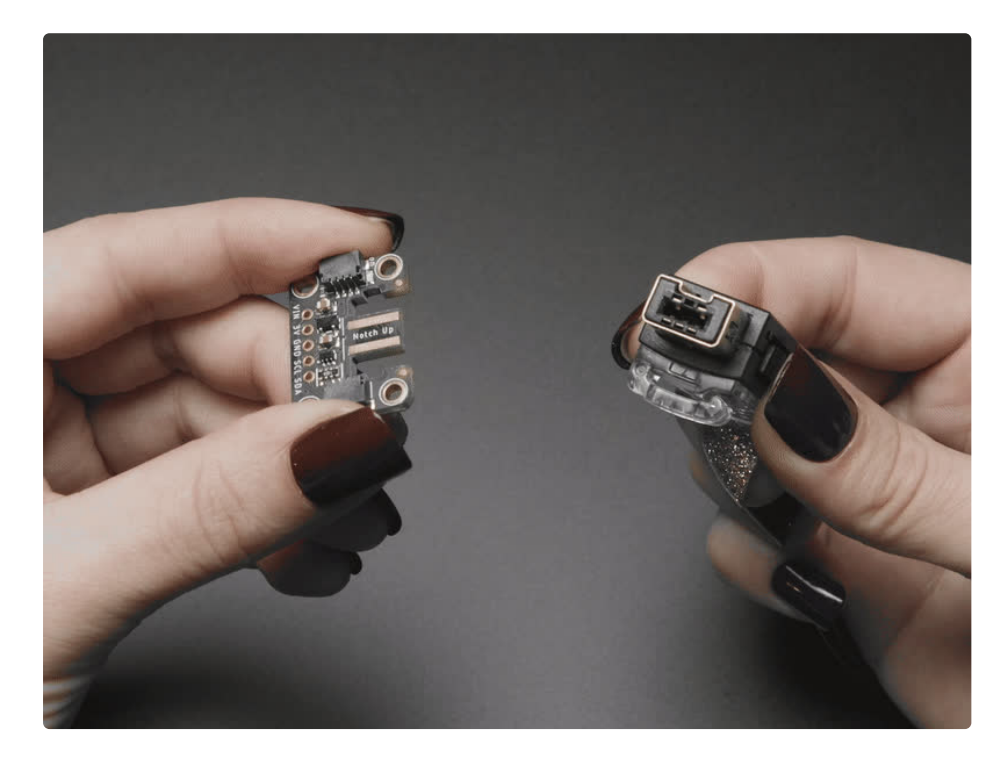

## <span id="page-7-0"></span>Arduino Use

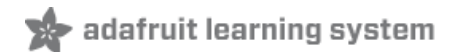

Connect the Wii Nunchuck Breakout Adapter as shown below using the STEMMA QT connector or a solderless breadboard.

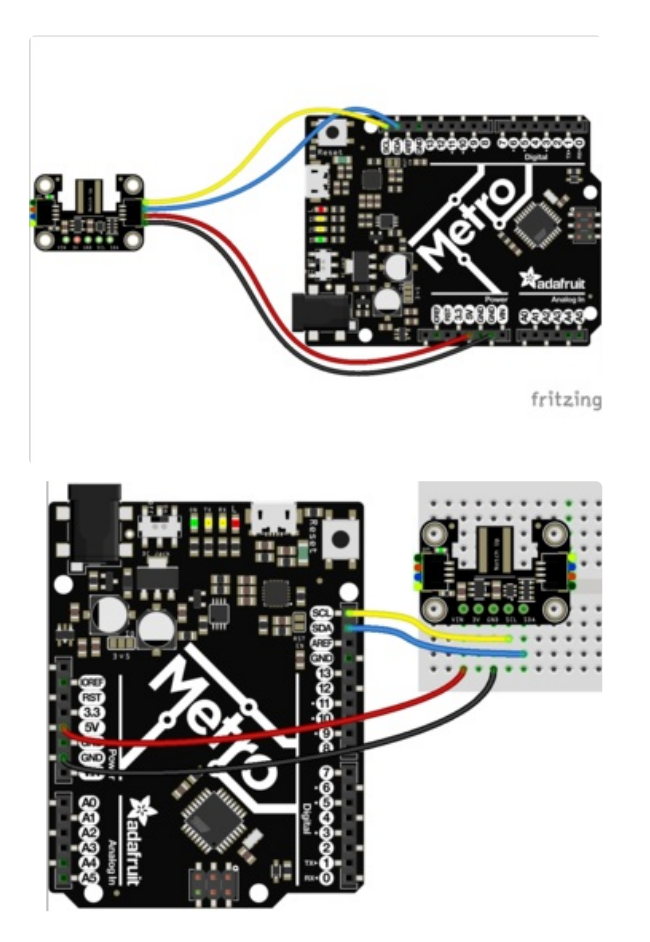

- Connect board VIN (red wire) to Arduino 5V if you are running a 5V board Arduino (Uno, etc.). If your board is 3V, connect to that instead.
- Connect board GND (black wire) to Arduino GND
- Connect board SCL (yellow wire) to Arduino SCL  $\bullet$
- Connect board SDA (blue wire) to Arduino SDA

There are existing Arduino libraries you can use with the Wii series of devices. We'll be using the popular WiiChuck library [\(https://adafru.it/PbS\)](https://github.com/madhephaestus/WiiChuck) which has support for the following devices

- Nunchuk
- Classic Controller
- Guitar Hero Guitar
- Guitar Hero Drums
- DJ Hero
- Drawesome Tablet
- Taiko Drums

Install it by searching the Arduino Library Manager for WiiChuck

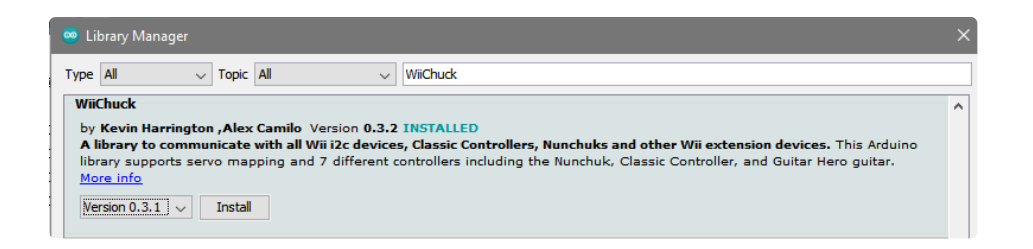

The WiiChuck library is very fully featured, using a lot of RAM and Flash and we don't recommend it for use with Arduino compatibles that use ATmega32x's like the UNO/Leonardo/32u4 because its easy to overuse the memory and go unstable. Please pick a board with over 4K of RAM!

You can use this sketch, again it barely fits on a 32u4 or 328 Arduino but it will connect and display data from a Nunchuk type controller!

```
#include <WiiChuck.h>
Accessory nunchuck;
void setup() {
Serial.begin(115200);
nunchuck.begin();
if (nunchuck.type == Unknown) {
 nunchuck.type = NUNCHUCK;
}
}
void loop() {
 nunchuck.readData(); // Read inputs and update maps
 Serial.print("X: "); Serial.print(nunchuck.getAccelX());
 Serial.print(" \tY: "); Serial.print(nunchuck.getAccelY());
 Serial.print(" \tZ: "); Serial.println(nunchuck.getAccelZ());
 Serial.print("Joy: (");
 Serial.print(nunchuck.getJoyX());
 Serial.print(", ");
 Serial.print(nunchuck.getJoyY());
 Serial.println(")");
 Serial.print("Button: ");
 if (nunchuck.getButtonZ()) Serial.print(" Z ");
 if (nunchuck.getButtonC()) Serial.print(" C ");
 Serial.println();
 delay(100);
}
```
Open the serial console at 115200 baud to see data streaming out, you can see the X Y Z accelerometer data (ranges from 0 to 1023), X and Y from the thumbstick (ranges from 0-255, with ~127 in the center

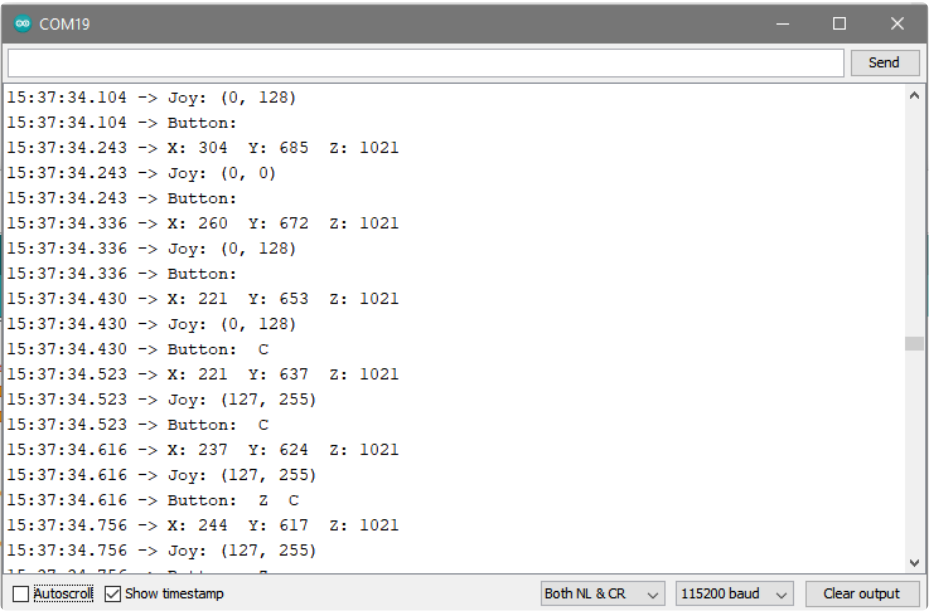

## <span id="page-10-0"></span>Python & CircuitPython

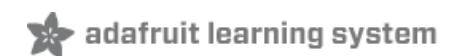

It's easy to use the Wii Nunchuck Breakout Adapter with CircuitPython and the Adafruit CircuitPython Nunchuk [\(https://adafru.it/PbT\)](https://github.com/adafruit/Adafruit_CircuitPython_Nunchuk) module. This module allows you to easily write Python code that reads controls from the Wii Nunchuck.

You can use this sensor with any CircuitPython microcontroller board or with a computer that has GPIO and Python thanks to Adafruit\_Blinka, our [CircuitPython-for-Python](https://learn.adafruit.com/circuitpython-on-raspberrypi-linux) compatibility library (https://adafru.it/BSN).

## <span id="page-10-1"></span>CircuitPython Microcontroller Wiring

First wire up a Wii Nunchuck Adapter Breakout to your board exactly as follows. Here is an example of the Nunchuck Adapter wired to a Feather using I2C:

- Board 3V to sensor VIN (red wire)
- **Board GND to sensor GND (black wire)**
- **Board SCL to sensor SCL (yellow wire)**
- **Board SDA to sensor SDA (blue wire)**

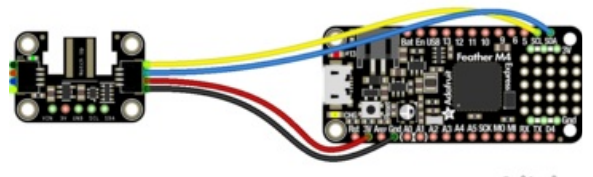

fritzing

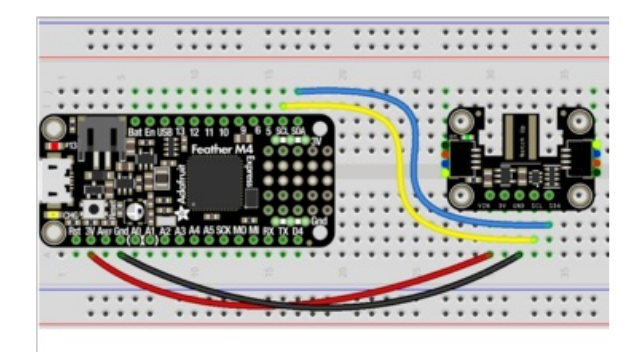

## <span id="page-10-2"></span>Python Computer Wiring

Since there's *dozens* of Linux computers/boards you can use we will show wiring for Raspberry Pi. For other platforms, please visit the quide for CircuitPython on Linux to see whether your platform is supported [\(https://adafru.it/BSN\).](https://learn.adafruit.com/circuitpython-on-raspberrypi-linux)

#### Here's the Raspberry Pi wired with I2C:

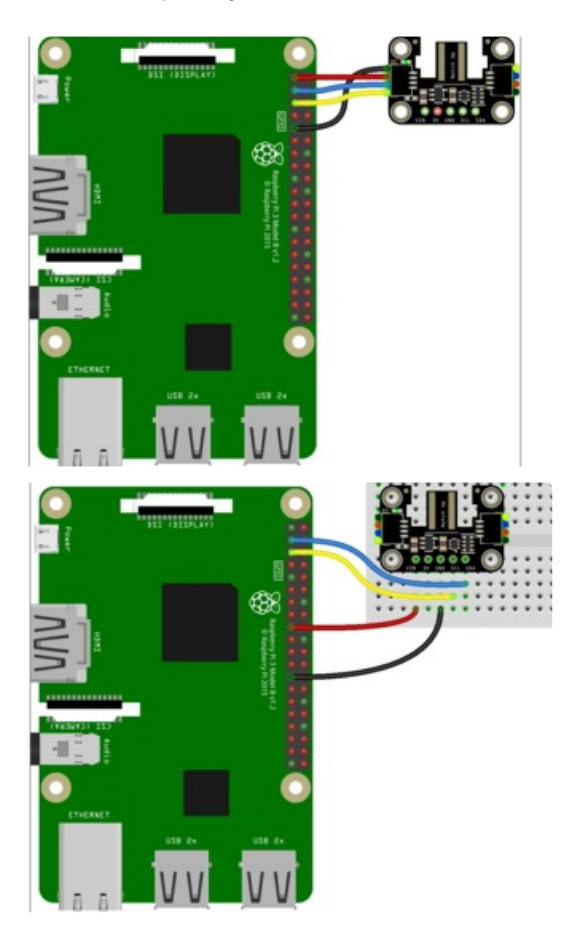

- Pi 3V3 to sensor VIN (red wire)
- Pi GND to sensor GND (black wire)
- Pi SCL to sensor SCL (yellow wire)
- Pi SDA to sensor SDA (blue wire)

## <span id="page-11-0"></span>CircuitPython Installation of Nunchuck Library

You'll need to install the Adafruit [CircuitPython](https://github.com/adafruit/Adafruit_CircuitPython_Nunchuck) Nunchuck (https://adafru.it/PbX) library on your CircuitPython board.

First make sure you are running the latest version of Adafruit [CircuitPython](https://learn.adafruit.com/welcome-to-circuitpython/installing-circuitpython) (https://adafru.it/Amd) for your board.

Next you'll need to install the necessary libraries to use the hardware--carefully follow the steps to find and install these libraries from Adafruit's [CircuitPython](https://circuitpython.org/libraries) library bundle (https://adafru.it/ENC). Our CircuitPython starter guide has a great page on how to install the library [bundle](https://learn.adafruit.com/welcome-to-circuitpython/circuitpython-libraries) (https://adafru.it/ABU).

Copy the following files from the bundle to the lib folder on your CIRCUITPY drive:

- adafruit nunchuck.mpy
- adafruit bus device

Before continuing make sure your board's lib folder or root filesystem has the adafruit\_nunchuck.mpy, and adafruit\_bus\_device file and folder copied over.

## <span id="page-12-0"></span>Python Installation of Nunchuck Library

You'll need to install the Adafruit Blinka library that provides the CircuitPython support in Python. This may also require enabling I2C on your platform and verifying you are running Python 3. Since each platform is a little different, and Linux changes often, please visit the CircuitPython on Linux guide to get your computer ready [\(https://adafru.it/BSN\)!](https://learn.adafruit.com/circuitpython-on-raspberrypi-linux)

Once that's done, from your command line run the following command:

pip3 install adafruit-circuitpython-nunchuck

If your default Python is version 3 you may need to run 'pip' instead. Just make sure you aren't trying to use CircuitPython on Python 2.x, it isn't supported!

### <span id="page-12-1"></span>CircuitPython & Python Usage

To demonstrate the usage of the sensor we'll initialize it and read from the controller in the board's Python REPL.

Run the following code to import the necessary modules and initialize the I2C connection with the adapter:

```
import time
import board
import adafruit_nunchuk
nc = adafruit number. Nunchuk(board.I2C())
```
Now you're ready to read values from the controller using these properties:

- joystick An  $(x, y)$  tuple of the joystick position.
- button C The pressed state of button C.
- button\_Z The pressed state of button Z.
- acceleration An  $(x, y, z)$  tuple of acceleration data.

For example, to read the joystick position:

```
x, y = nc.joystick
print("joystick = \{\},\{\}".format(x, y))
```
To read button presses on the+ buttons:

```
print(nc.button_C)
print(nc.button_Z)
```
To read the acceleration data:

```
ax, ay, az = nc.acceleration
print("accceleration ax={}, ay={}, az={}".format(ax, ay, az))
```
That's all there is to using the Adafruit Wii Nunchuck Breakout Adapter with Python and CircuitPython!

## <span id="page-13-0"></span>Full Example Code

This example reads all the data in a loop.

```
# SPDX-FileCopyrightText: 2021 ladyada for Adafruit Industries
# SPDX-License-Identifier: MIT
import time
import board
import adafruit_nunchuk
nc = adafruit nunchuk.Nunchuk(board.I2C())
while True:
   x, y = nc.joystick
    ax, ay, az = nc.acceleration
    print("joystick = \{\},\{\}".format(x, y))
    print("accceleration ax={}, ay={}, az={}".format(ax, ay, az))
    if nc.buttons.C:
        print("button C")
   if nc.buttons.Z:
        print("button Z")
    time.sleep(0.5)
```
<span id="page-14-0"></span>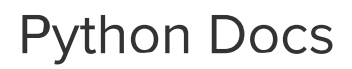

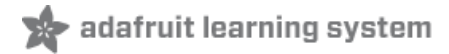

[Python](https://circuitpython.readthedocs.io/projects/nunchuk/en/latest/) Docs (https://adafru.it/PbW)

## <span id="page-15-0"></span>Downloads

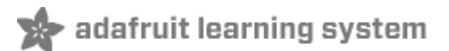

### <span id="page-15-1"></span>Files:

- Fritzing object in the [Adafruit](https://github.com/adafruit/Fritzing-Library/blob/master/parts/Adafruit%20Wii%20Nunchuck%20Breakout%20Adapter.fzpz) Fritzing Library (https://adafru.it/PbU)
- [EagleCAD](https://github.com/adafruit/Adafruit-Wii-Nunchuck-Breakout-Adapter-PCB) PCB files on GitHub (https://adafru.it/PbV)

## <span id="page-15-2"></span>**Schematic**

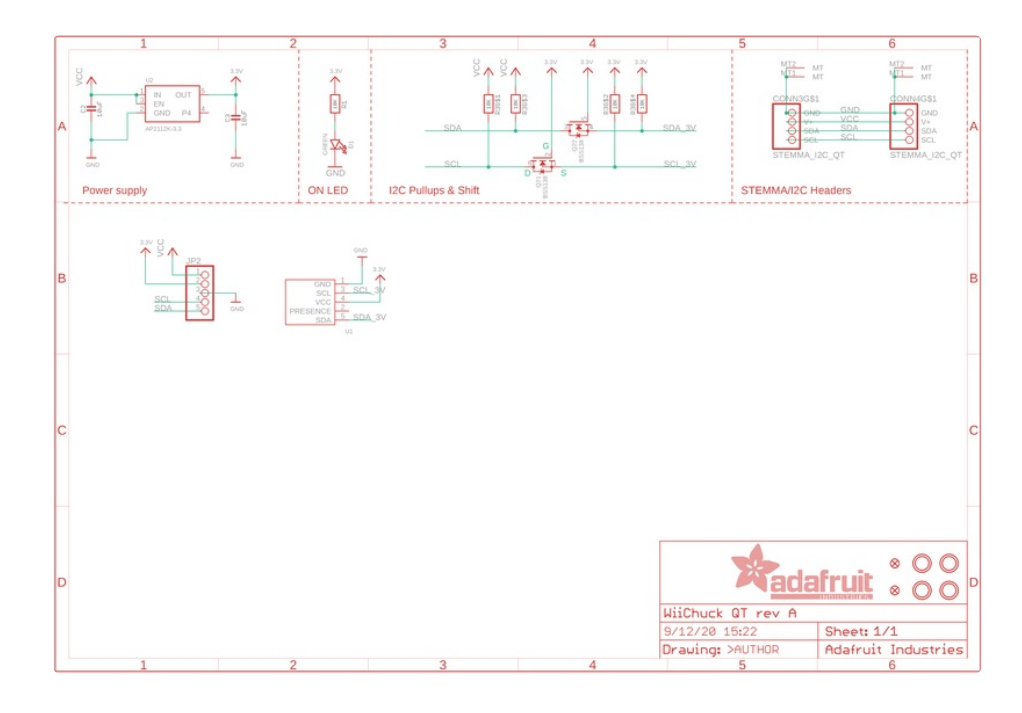

## <span id="page-15-3"></span>Fab Print

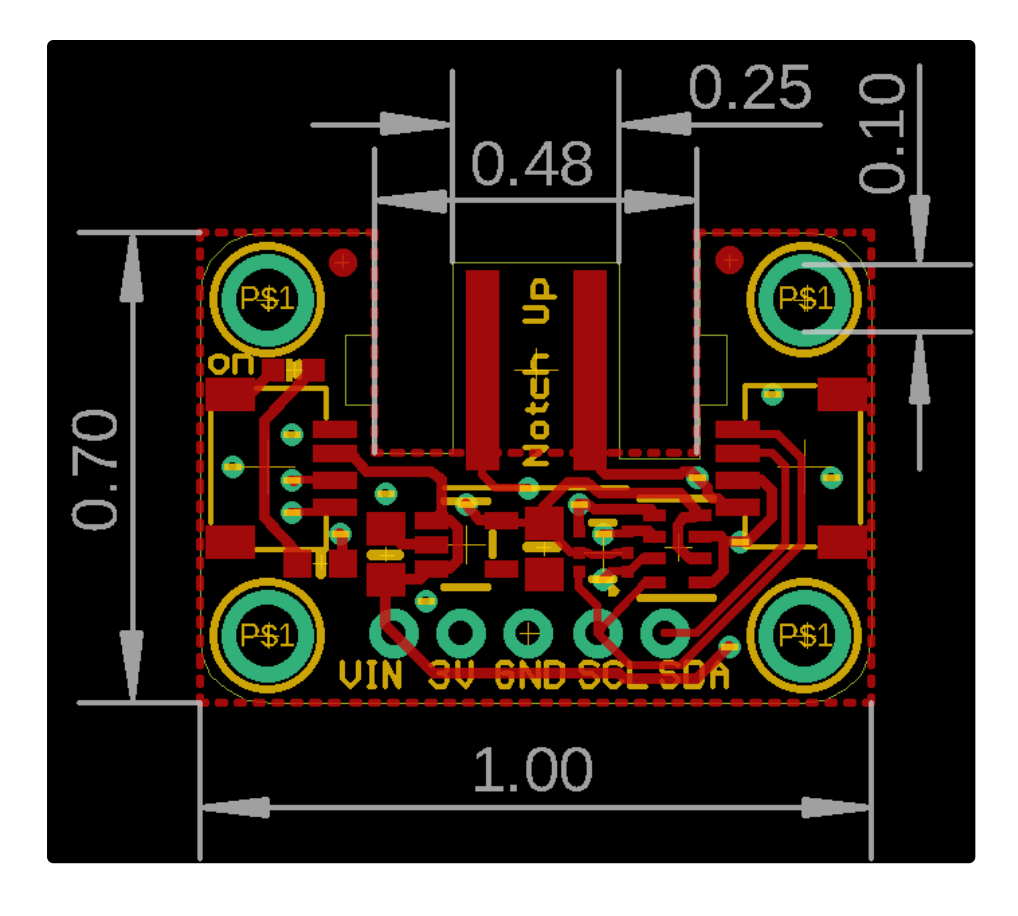

# <span id="page-17-0"></span>Sample Project: Nunchuck NeoPixel Ring

Here's an example project you can do with your Nunchuck breakout to control some NeoPixels with joystick, button, and motion from a Wii Nunchuck.

### <span id="page-17-1"></span>Parts

Adafruit Wii [Nunchuck](https://www.adafruit.com/product/4836) Breakout Adapter Your browser does not support the video tag.

Dig out that old Wii controller and use it as a sleek controller for your next robot if you like. The Adafruit Adafruit Wii Nunchuck Breakout

Adapter fits snugly into the Wii connector... \$2.95

In Stock

[Add](https://www.adafruit.com/product/4836) to Cart

#### Wii controller [\(Nunchuck](https://www.adafruit.com/product/342) / Wiichuck)

This is a generic Wii Nunchuck controller, we haven't tried it with a Wii but it does work great with the Video Game shield, and all the microcontroller code we tried. May come in...

\$12.50

#### In Stock

[Add](https://www.adafruit.com/product/342) to Cart

You can use pretty much any CircuitPython-capable board for this, I had a Metro M4 Airlift handy.

#### Adafruit Metro M4 [Express](https://www.adafruit.com/product/4000) AirLift (WiFi) - Lite

Give your next project a lift with AirLift - our witty name for the ESP32 co-processor that graces this Metro M4. You already know about the Adafruit Metro...

\$34.95

In Stock

[Add](https://www.adafruit.com/product/4000) to Cart

This will work with any NeoPixel strand, strip, or ring.

NeoPixel 1/4 60 Ring - 5050 RGBW LED w/ [Integrated](https://www.adafruit.com/product/2874) Drivers Your browser does not support the video tag.

What is better than smart RGB LEDs? Smart RGB+White LEDs! These NeoPixels now have 4 LEDs in them (red, green, blue and white) for excellent lighting effects. Round and round...

\$11.95

In Stock

[Add](https://www.adafruit.com/product/2874) to Cart

#### [STEMMA](https://www.adafruit.com/product/4209) QT / Qwiic JST SH 4-pin to Premium Male Headers Cable

This 4-wire cable is a little over 150mm / 6" long and fitted with JST-SH female 4-pin connectors on one end and premium Dupont male headers on the other. Compared with the...

\$0.95

In Stock

[Add](https://www.adafruit.com/product/4209) to Cart

#### <span id="page-18-0"></span>**Wiring**

Use the STEMMA QT/qwiic to male header pin adapter to plug the Nunchuck breakout into your microcontroller's 3.3V, GND, SDA, & SCL lines.

Wire your NeoPixels into the board's 5V, GND, and D6 (to NeoPixel DIN) pins (if your board only has 3.3V that's usually fine, too, but NeoPixels prefer 5V when available).

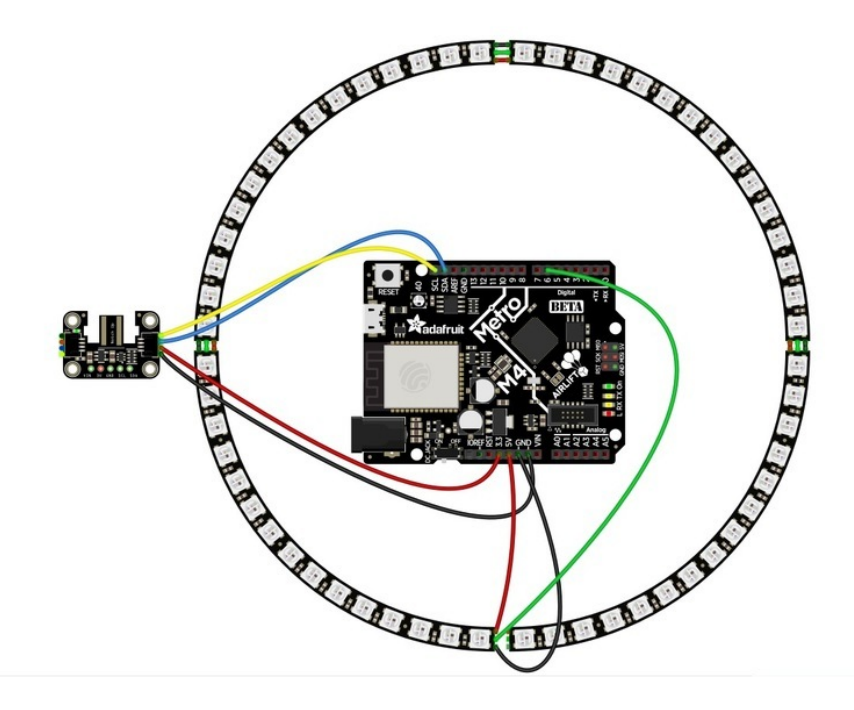

Then, plug your Nunchuck controller into the adapter, making sure to follow the silkscreened "NOTCH UP" guidline.

### <span id="page-18-1"></span>Code

Set up your board as shown on the previous page, then download this code onto the board as code.py.

```
import time
import board
import adafruit_nunchuk
import neopixel
import simpleio
nc = adafruit nunchuk.Nunchuk(board.I2C())
# create neopixel object
NEOPIN = board.D6NEOLENGTH = 60NEOORDER = neopixel.GRBW # set to GRB for 'regular' RGB NeoPixels
pixels = neopixel.NeoPixel(
   NEOPIN, NEOLENGTH, brightness=0.1, auto_write=False, pixel_order=NEOORDER
)
RED = (220, 0, 0)PURPLE = (80, 0, 160)
PINK = (100, 0, 80)
GREEN = (0, 180, 0)CYAN = (0, 80, 100)BLUE = (0, 0, 255)BLACK = (0, 0, 0)COLORS = [RED, PURPLE, PINK, GREEN, CYAN, BLUE]
pix = 0 # selected pixel
color pick = 0 # current color index
pixels.fill(BLACK)
pixels.show()
while True:
   x, y = nc.joystick # get joystick valuesax, ay, az = nc.acceleration # get accelerationtilt_x = simpleio.map_range(ax, 300.0, 800.0, 0.0, 1.0) # remap tilt to brightness
   # remap y to current pixel
   pix = int(simpleio.map range(y, 0, 255, 0, NEOLENGTH - 1)
    )
   if nc.button C: # hold C button to use tilt for brightness
        pixels.brightness = tilt_x
    if nc.button_Z:
       color_pick = (color_pick + 1) % 4 # cycle through colors
        time.sleep(0.02) # debounce
    pixels.fill(BLACK) # turn off pixels
    for i in range(0, pix + 1): # light up all pixels up to the current one
        pixels[i] = COLORS[color_pick]
    pixels.show()
```
Now, you can control your LEDs with the nunchuck!

- move the joystick up and down to choose how many pixels are lit
- tap the Z button to change colors
- hold the C button while tilting the controller from side to side to adjust brightness. Let go of the C button to lock in that brightness level